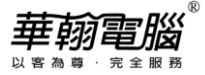

## **民國 112/西元 2023 年度年底結轉**

**超越巔峰-進銷存/製造業 2004 無敵版(SQL 版)**

以下以民國年為例作說明

## ◆注意事項◆

- 1. 若112年(當年度)帳尚未完成,又必須開始輸入113年(新年度)資料時,請不要執行以下年底結轉步驟。
- 2. 未結轉前,可同時輸入112年(當年度)、113年(新年度)資料,但須注意:
	- (1) 系統參數設定之過帳年份仍應設定在112年。
	- (2) 進銷存/製造業系統絕對不可操作113年度收付款單(含當年度收付款單銷帳新年度單據、新年度收付 款單銷帳以前年度單據)及票據(含新年度入帳/兌現/退票/轉讓/貼現),以免帳款及年底票據金額錯 誤。
	- (3) 未年結輸入新年度單據(不含收付款單), 單據上帶出的目前庫存量仍為當年度月份的庫存量(非新年 度實際正確的庫存量),若有設定庫存量< 0 限制出庫Y控管者,於未年結的這段過渡期間應暫時開 放參數設定"庫存量< 0 限制出庫"改為A,等作完年結後再將其改回Y。
- 3. 待確定112年帳已無誤時,再執行以下年底結轉步驟。
- 4. 執行年底結轉時,網路版用戶需請所有工作站全部退出系統僅留一台操作。
- 5. 每一年度「年底結轉作業」僅可執行一次,不可重覆執行,亦不可任意修改「系統參數設定」之即時過 帳年份後再重覆執行。

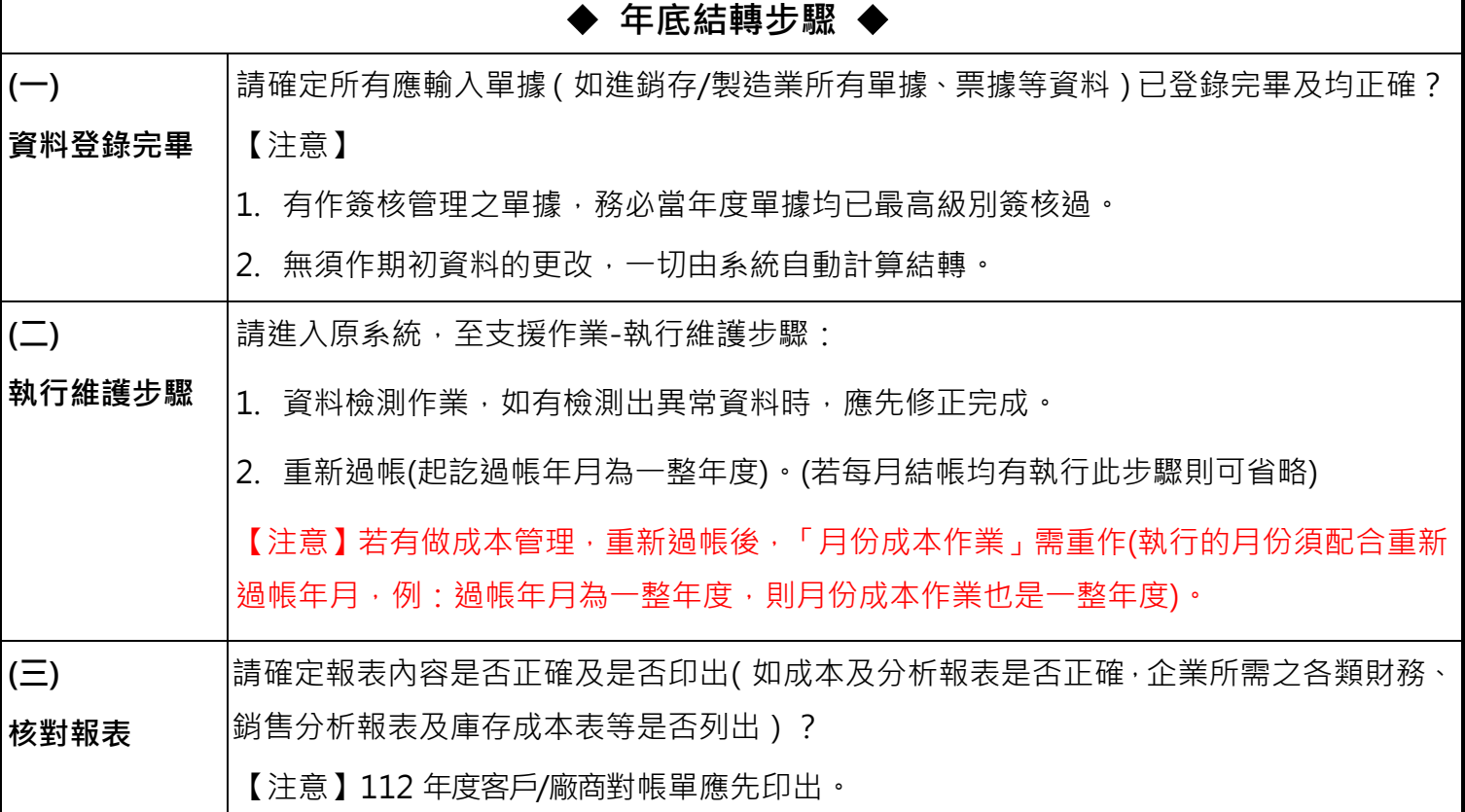

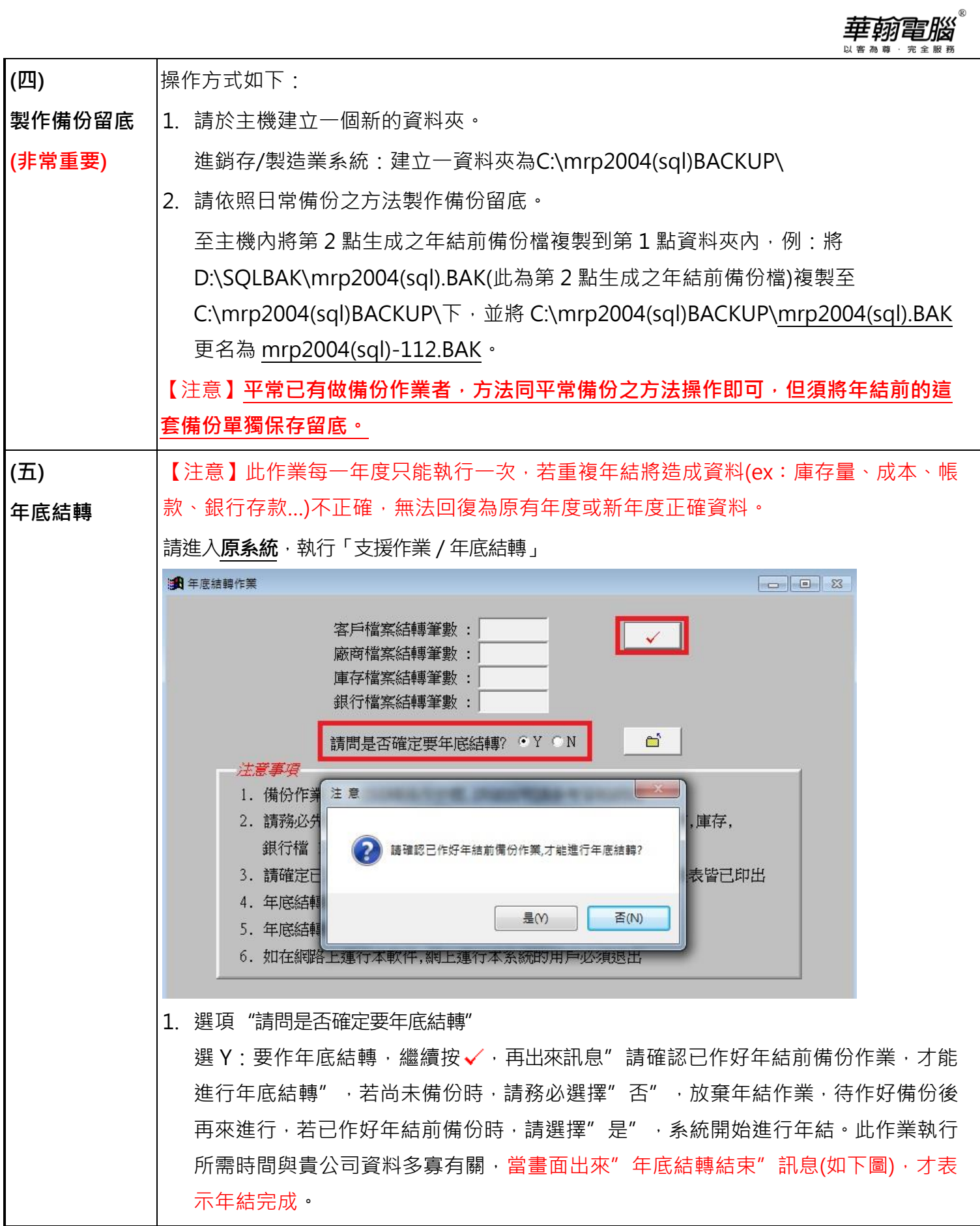

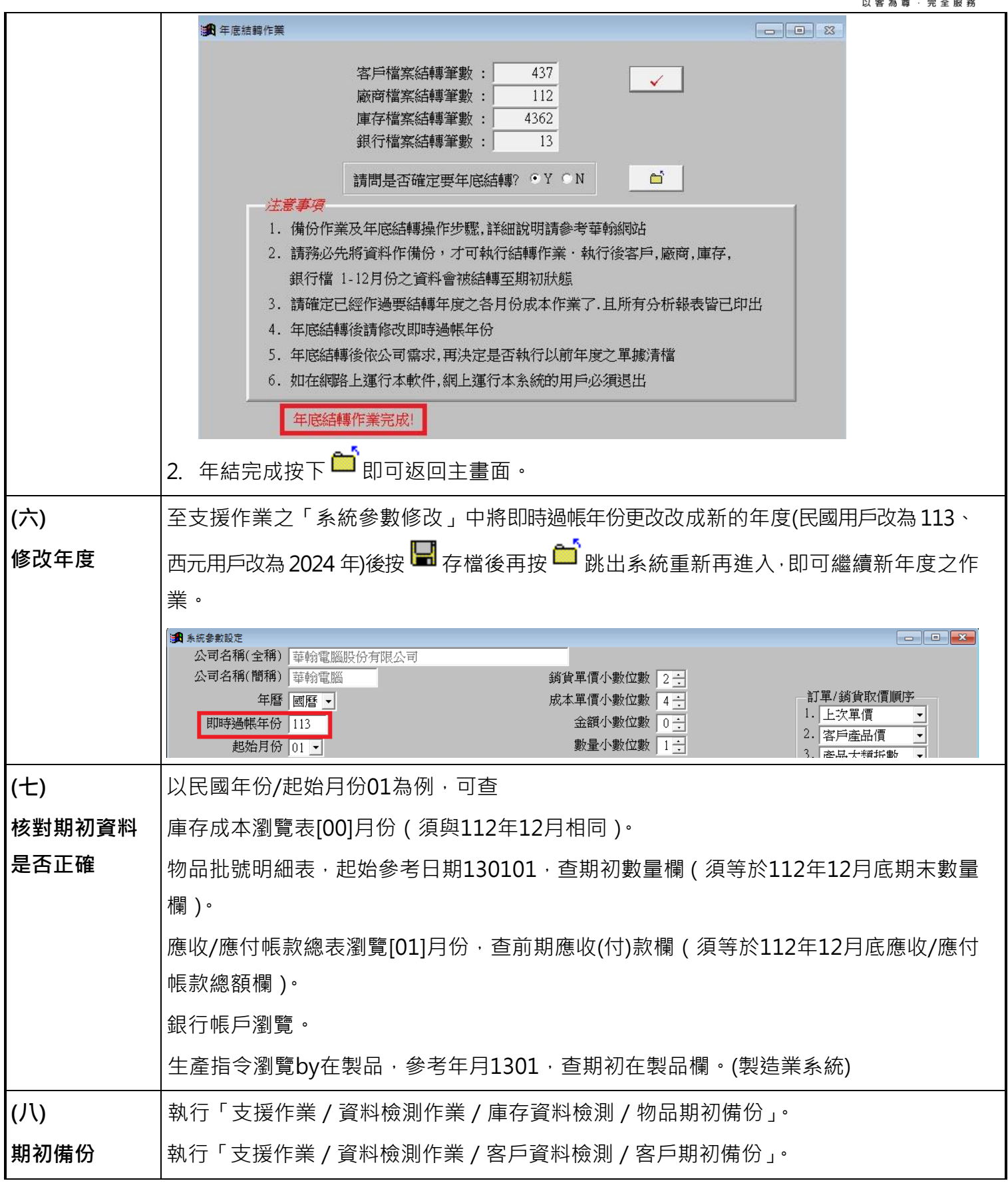

華翰電腦<sup>。</sup>

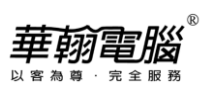

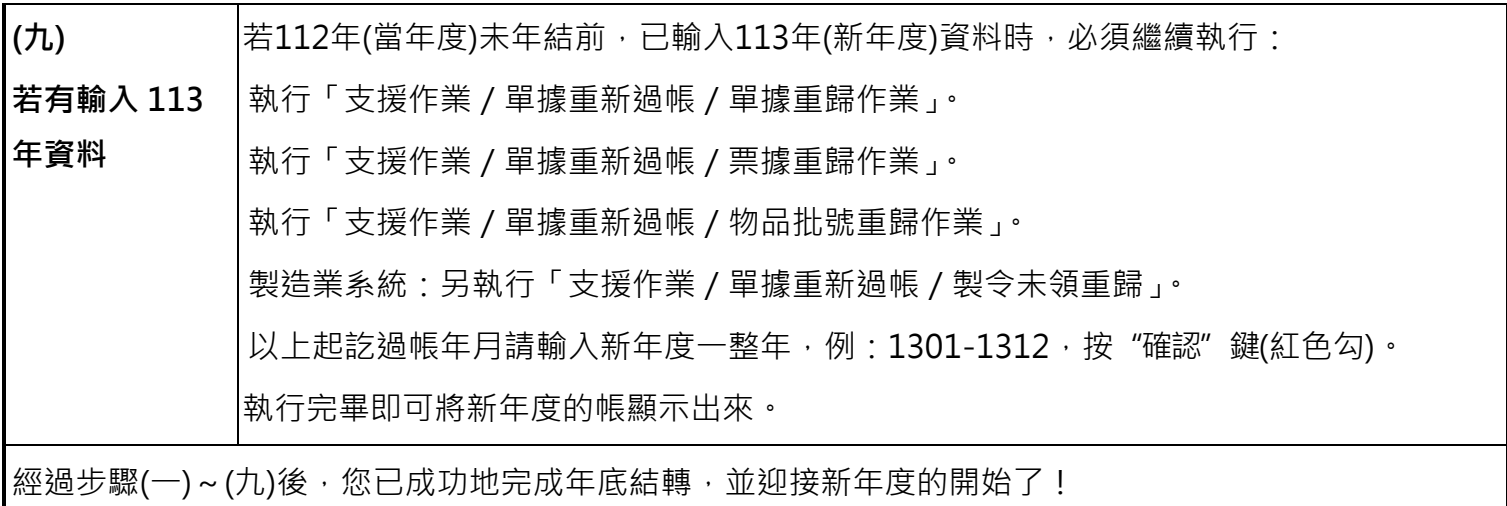